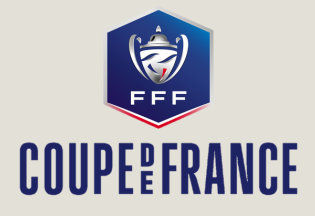

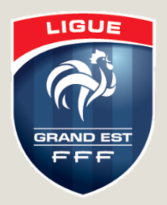

# COUPE DE FRANCE **E N G A G E M E N T S 2 0 2 0 - 2 0 2 1**

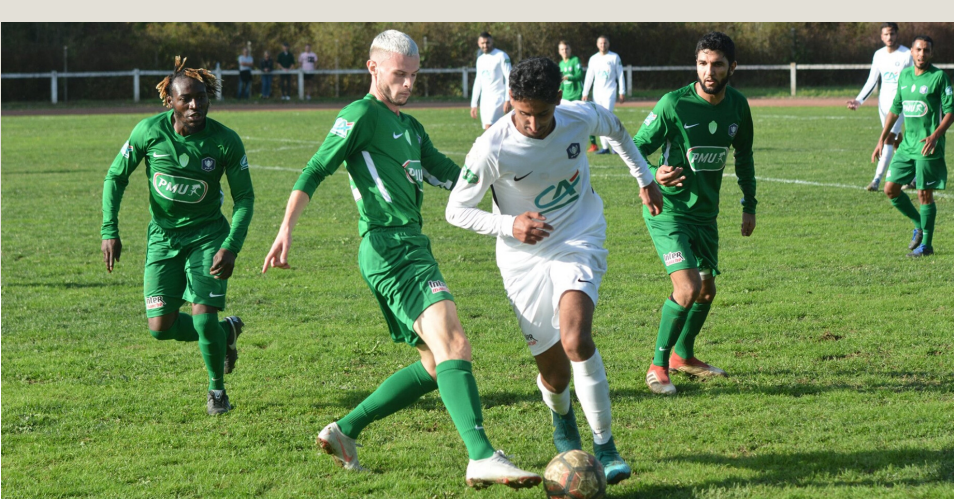

5ème Tour Coupe de France : Ars/Moselle (D3) - Amnéville (N3) (0-2)

## ENGAGEZ-VOUS DÈS AUJOURD'HUI POUR LA COUPE DE FRANCE 2020-2021 **V I A F O O T C L U B S**

La campagne d'engagements est ouverte et les clubs sont invités à s'inscrire dès à présent pour l'édition 2020-2021.

Les **inscriptions** s'effectuent via FOOTCLUBS du **6 mars 2020** jusqu'au **21 mai 2020** prochain.

Le **1er tour** concernera toutes les **équipes de niveau District** voire des clubs de Régional 3, en fonction du nombre de clubs inscrits à la compétition.

NB : Tous les clubs évoluant cette saison 2019-2020 au niveau **National**, **Régional** et dans la **division supérieure** de District sont **automatiquement inscrits** à la Coupe de France.

### **P O U R Q U O I P A R T I C I P E R À L A C O U P E D E F R A N C E ?**

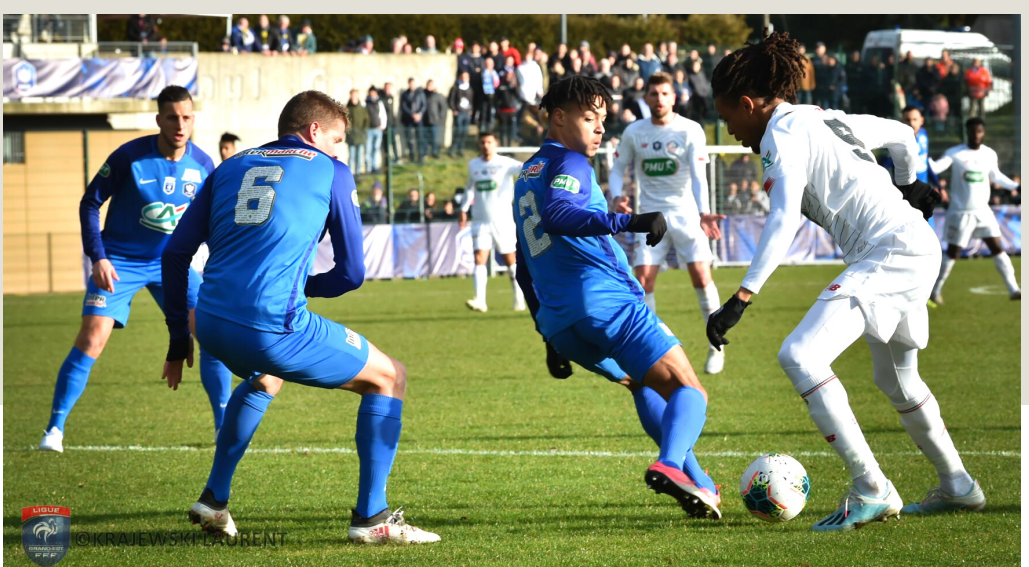

32es Coupe de France : Raon l'Etape (N2) - LOSC (L1) : 2-3

S'engager en Coupe de France, c'est :

- Faire vivre de **grands moments** au club
- Le **rayonnement** du club en France
- La **valorisation** de toute une équipe
- Une **récompense** pour tout le club
- Un **partage** entre les bénévoles et l'équipe
- **Profiter** d'une ambiance festive
- La rencontre du **monde amateur** et du **monde professionnel**
- Et peut-être...le **rêve** de jouer au Stade de France ?

Mais surtout, la magie de la Coupe car sur un match, tout est possible !

### **P O U R L E S C L U B S É V O L U A N T E N D E S S O U S D U N I V E A U D I S T R I C T 1**

#### Rendez-vous sur FOOTCLUBS :

- 1. Sélectionnez la saison "2019-2020"
- 2. Sélectionnez dans le menu "Compétitions"
- 3. Sélectionnez dans le sous-menu " Engagements"
- 4. Sélectionnez dans la catégorie "Libre/Senior"
- 5. Cliquez sur "Engager une équipe"

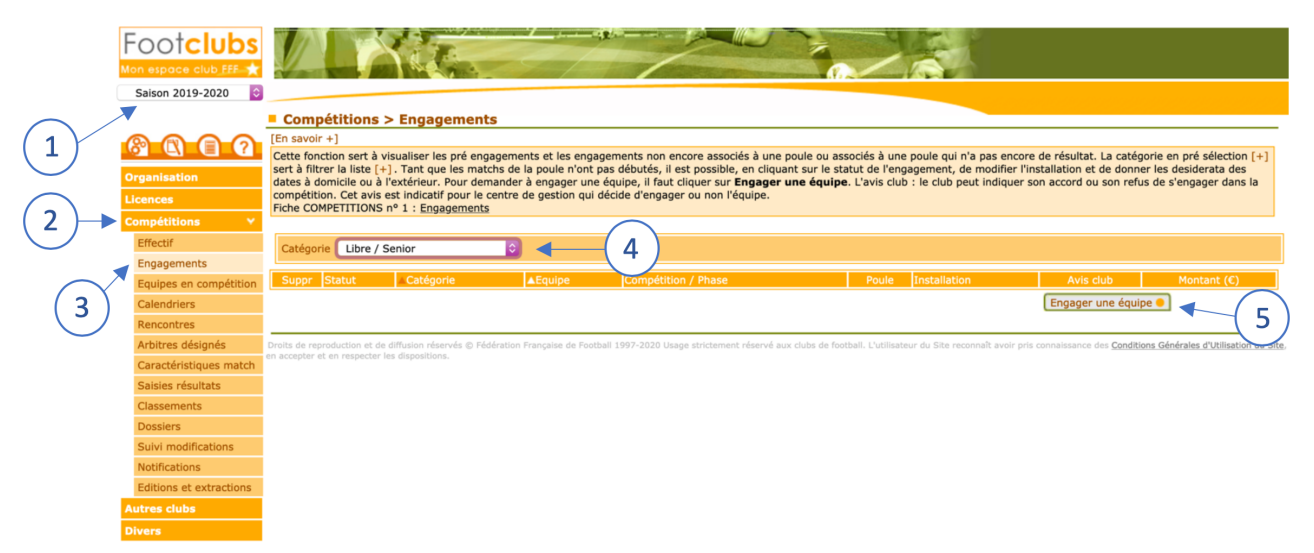

- 6. Sélectionnez "Ligue Grand-Est de Football"
- 7. Cochez "Coupe de France 2020-2021/LGEF"
- 8. Cliquez sur "Suivant"

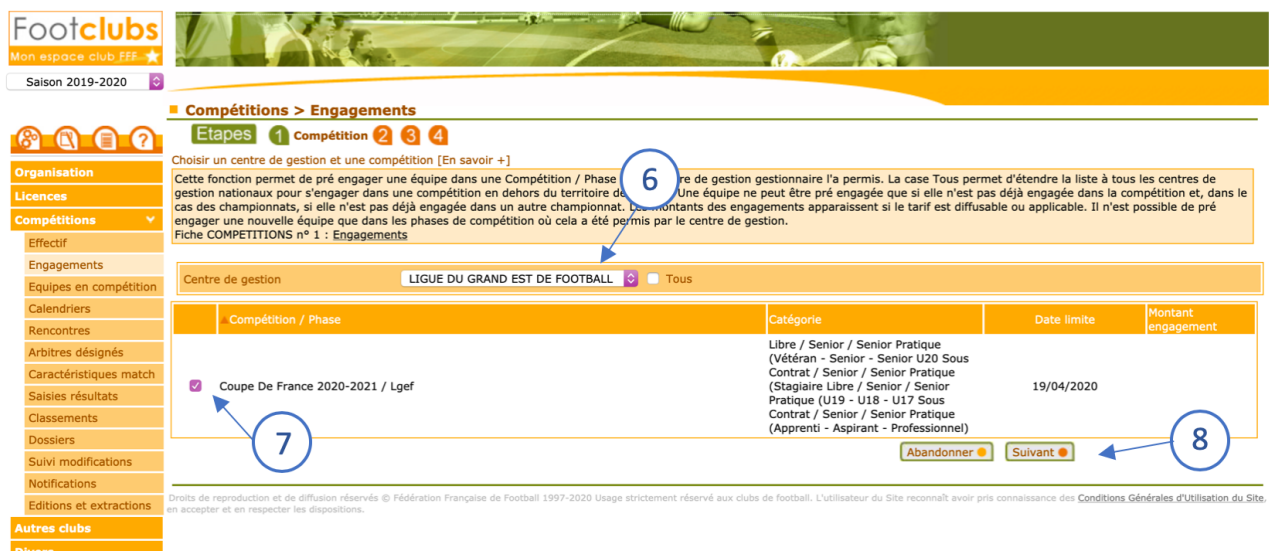

#### 9. Sélectionnez votre équipe à engager 10. Cliquez sur "Suivant"

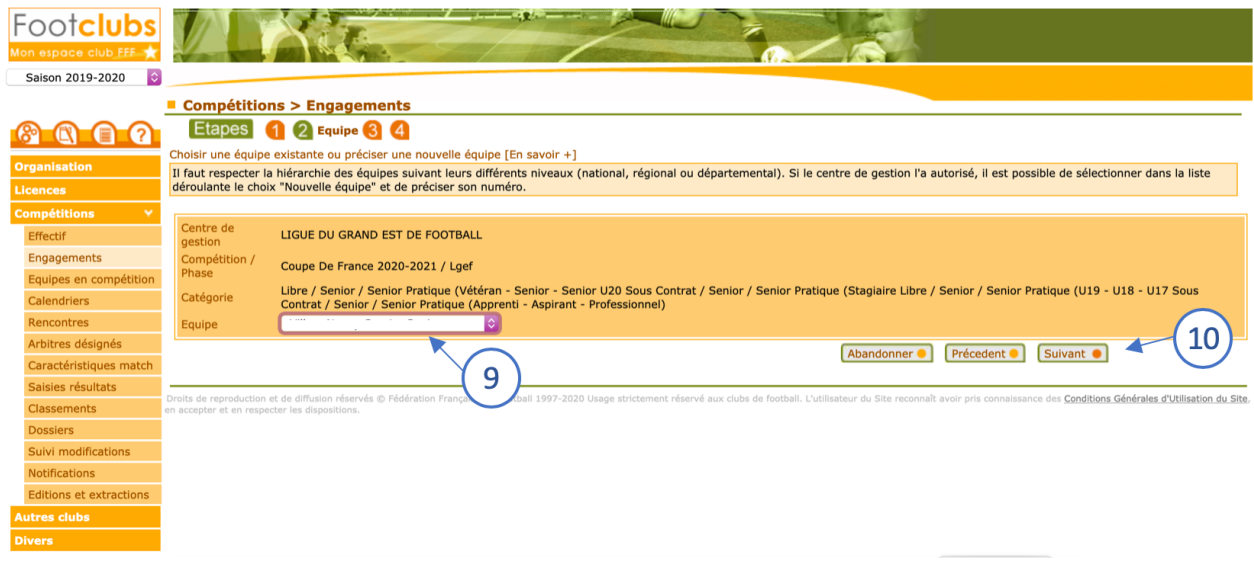

11. Sélectionnez l' "Installation" ou "Recherche installation" 12. Cliquez sur "Suivant"

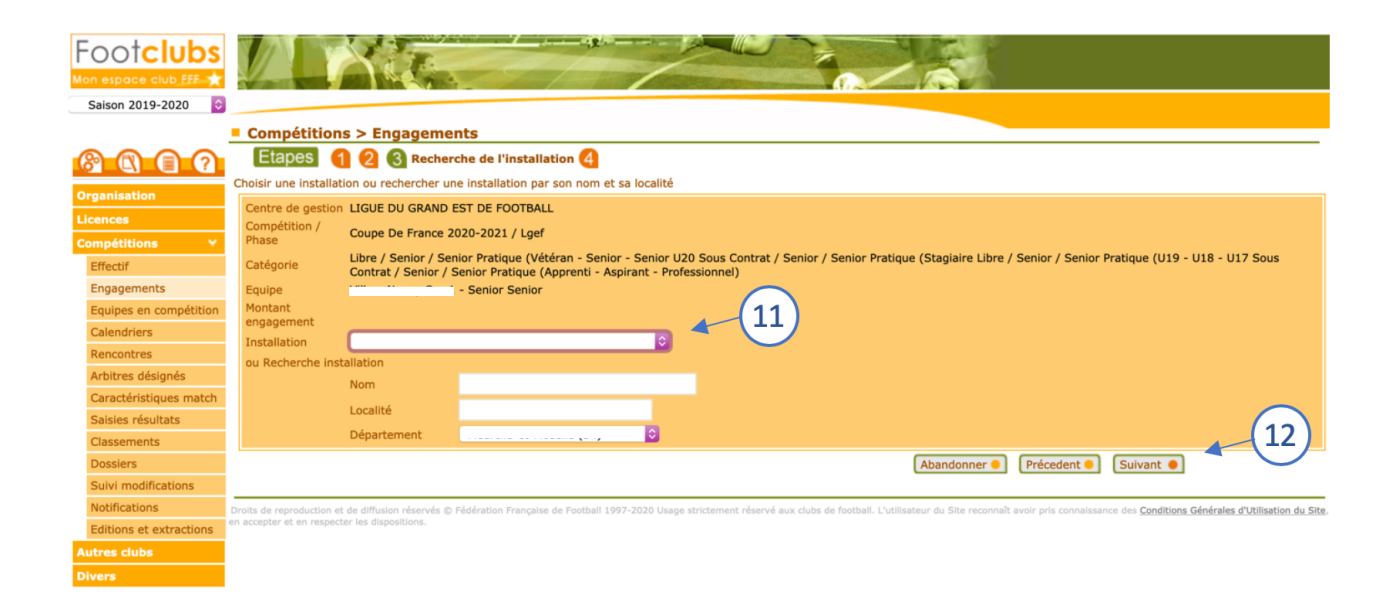

- 13. Renseignez si nécessaire vos desideratas dans "Date" et "Souhait"
- 14. Faites une demande pour "Jouer en jumelage/alternance"
- 15. Validez l'inscription en cliquant sur "Valider"

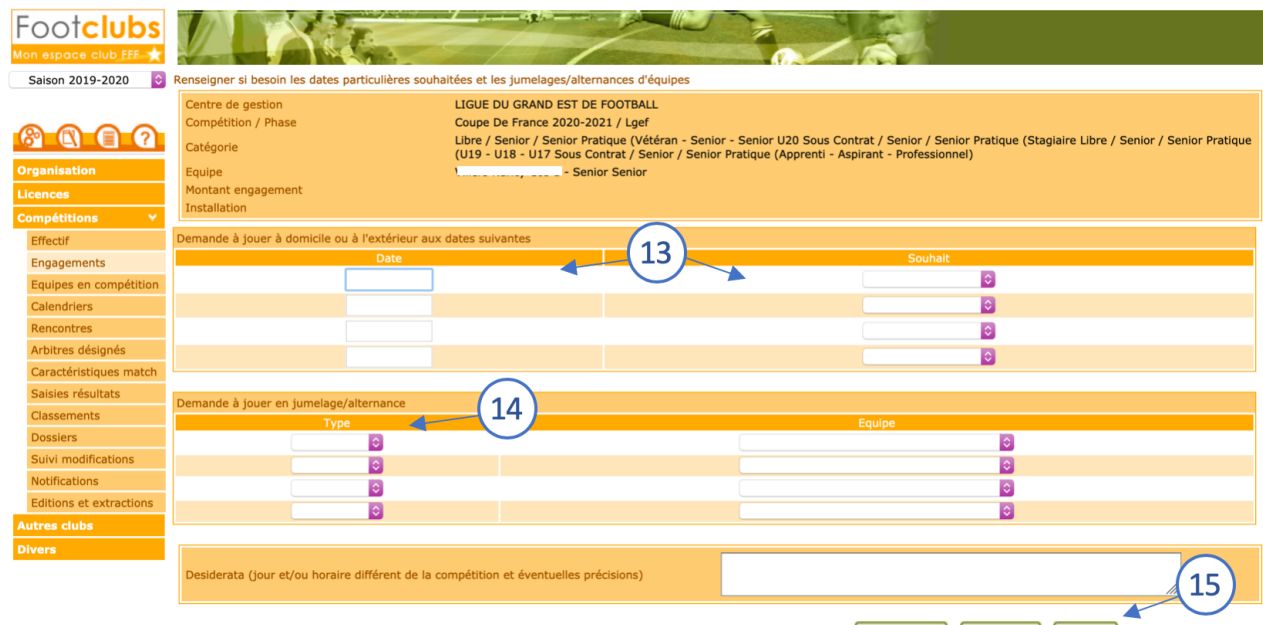

Abandonner | Précedent | Valider |

En cas de problème ou pour toutes questions, contactez le service Compétitions de la LGEF : Par mail à competitions@lgef.fff.fr Par téléphone au 03 88 27 94 01